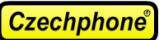

! Pro dva řádky jmen v jedné jmenovce zmenšete písmo na vel.9, řádky od sebe oddělte pomocí kombinace kláves SHIFT + ENTER ! Pro změnu velikosti písma klikněte na zvolenou jmenovku pravým tlačítkem myši a zvolte "Hypervazba..." (platí pro Adobe Reader 9 a výš), poté v záložce "Písmo" změňte velikost písma.

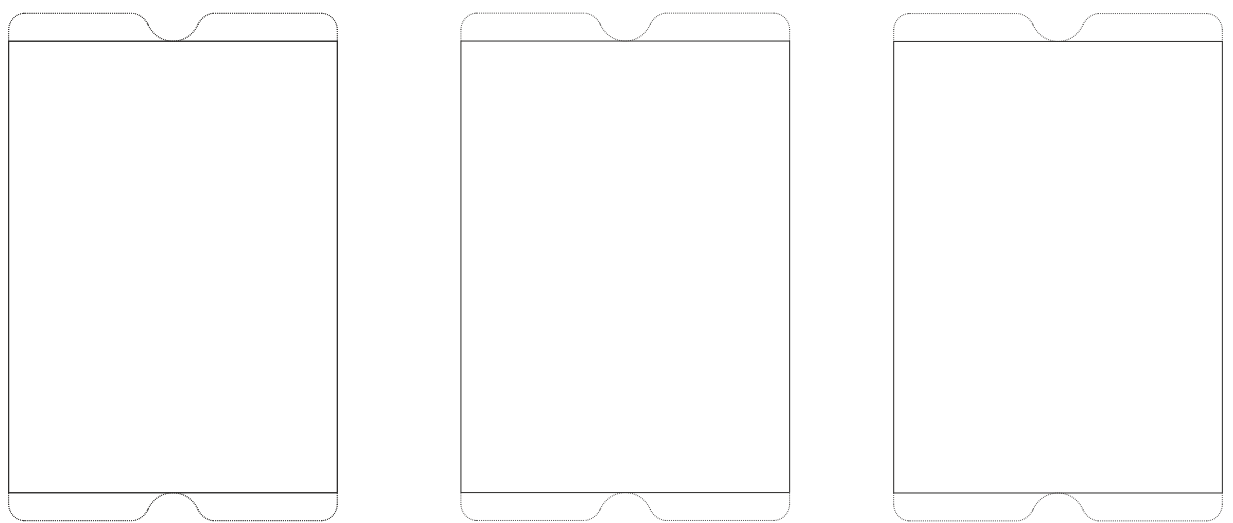

## Při tisku vyberte měřítko: ŽÁDNÉ nebo SKUTEČNÁ VELIKOST !

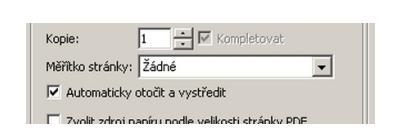

Volby velikost Přizpůsobit ● Skutečná velikost Zmenšit nadměrně velké stránky Zvolit zdroj papíru podle velikosti stránky PDF